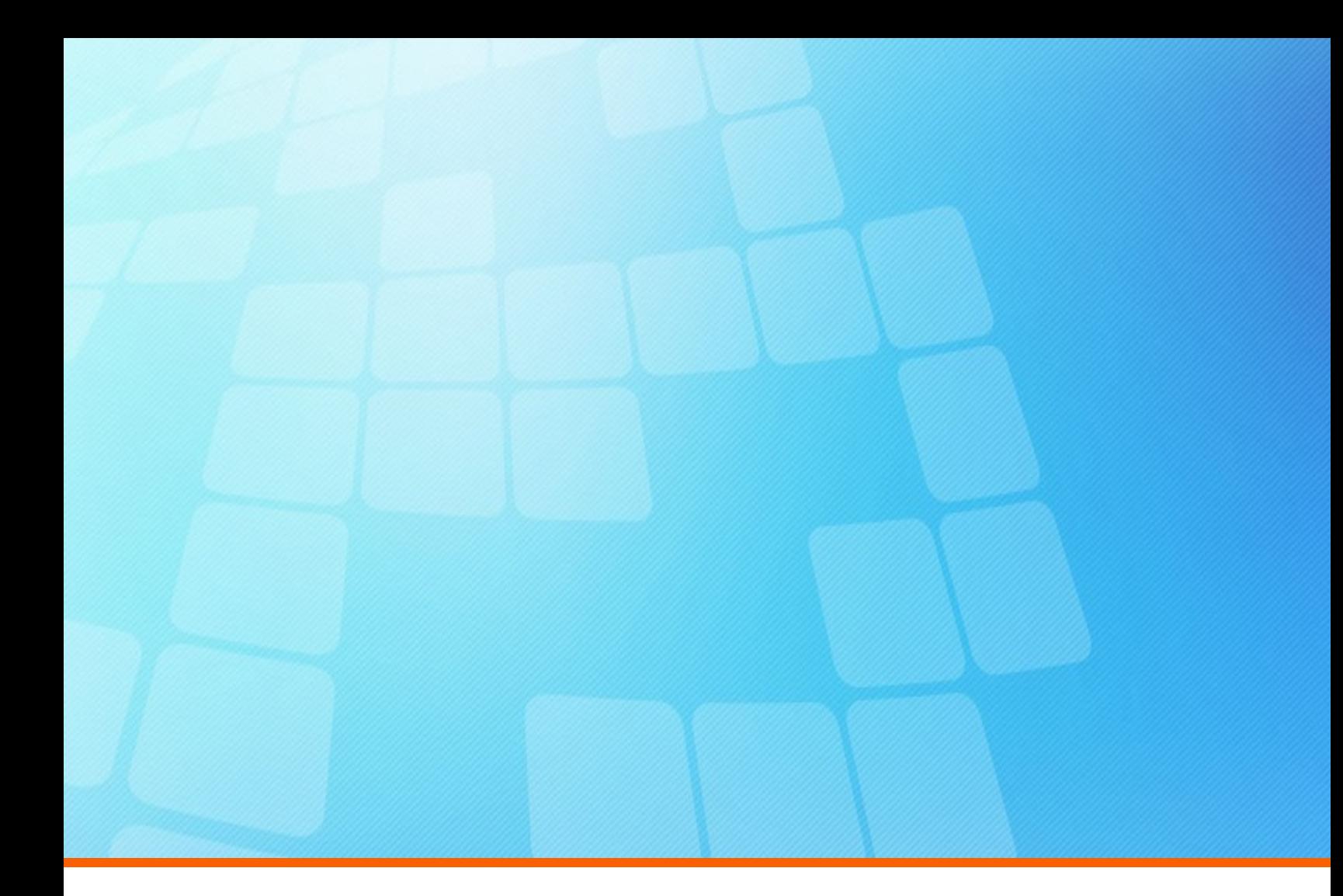

# **ElectricFlow 9.0.2 Release Notes**

**Electric Cloud, Inc.** 125 South Market Street, Suite 400 San Jose, CA 95113 www.electric-cloud.com

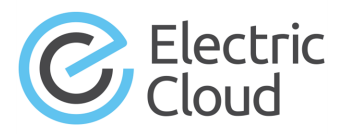

#### **ElectricFlow version 9.0.2**

Copyright © 2002–2019 Electric Cloud, Inc. All rights reserved.

Published 8/30/2019 4:16:40 PM

Electric Cloud® believes the information in this publication is accurate as of its publication date. The information is subject to change without notice and does not represent a commitment from the vendor.

THE INFORMATION IN THIS PUBLICATION IS PROVIDED "AS IS." ELECTRIC CLOUD, INCORPORATED MAKES NO REPRESENTATIONS OR WARRANTIES OF ANY KIND WITH RESPECT TO THE INFORMATION IN THIS PUBLICATION AND SPECIFICALLY DISCLAIMS IMPLIED WARRANTIES OF MERCHANTABILITY OR FITNESS FOR A PARTICULAR PURPOSE.

Use, copying, and distribution of any ELECTRIC CLOUD software described in this publication requires an applicable software license.

Copyright protection includes all forms and matters of copyrightable material and information now allowed by statutory or judicial law or hereinafter granted, including without limitation, material generated from software programs displayed on the screen such as icons and screen display appearance.

The software and/or databases described in this document are furnished under a license agreement or nondisclosure agreement. The software and/or databases may be used or copied only in accordance with terms of the agreement. It is against the law to copy the software on any medium except as specifically allowed in the license or nondisclosure agreement.

#### **Trademarks**

Electric Cloud, ElectricAccelerator, ElectricAccelerator Huddle, ElectricCommander, ElectricFlow, ElectricFlow Deploy, ElectricFlow DevOps Foresight, ElectricFlow DevOps Insight, ElectricFlow Release, ElectricInsight, and Electric Make are registered trademarks or trademarks of Electric Cloud, Incorporated.

Most Electric Cloud products—ElectricAccelerator, ElectricAccelerator Huddle, ElectricCommander, ElectricFlow, ElectricFlow Deploy, ElectricFlow DevOps Foresight, ElectricFlow Release, ElectricInsight, and Electric Make—are commonly referred to by their "short names"—Accelerator, Huddle, Commander, Flow, Deploy, Foresight, Release, Insight, and eMake—throughout various types of Electric Cloud product-specific documentation.

All other trademarks used herein are the property of their respective owners.

## **Contents**

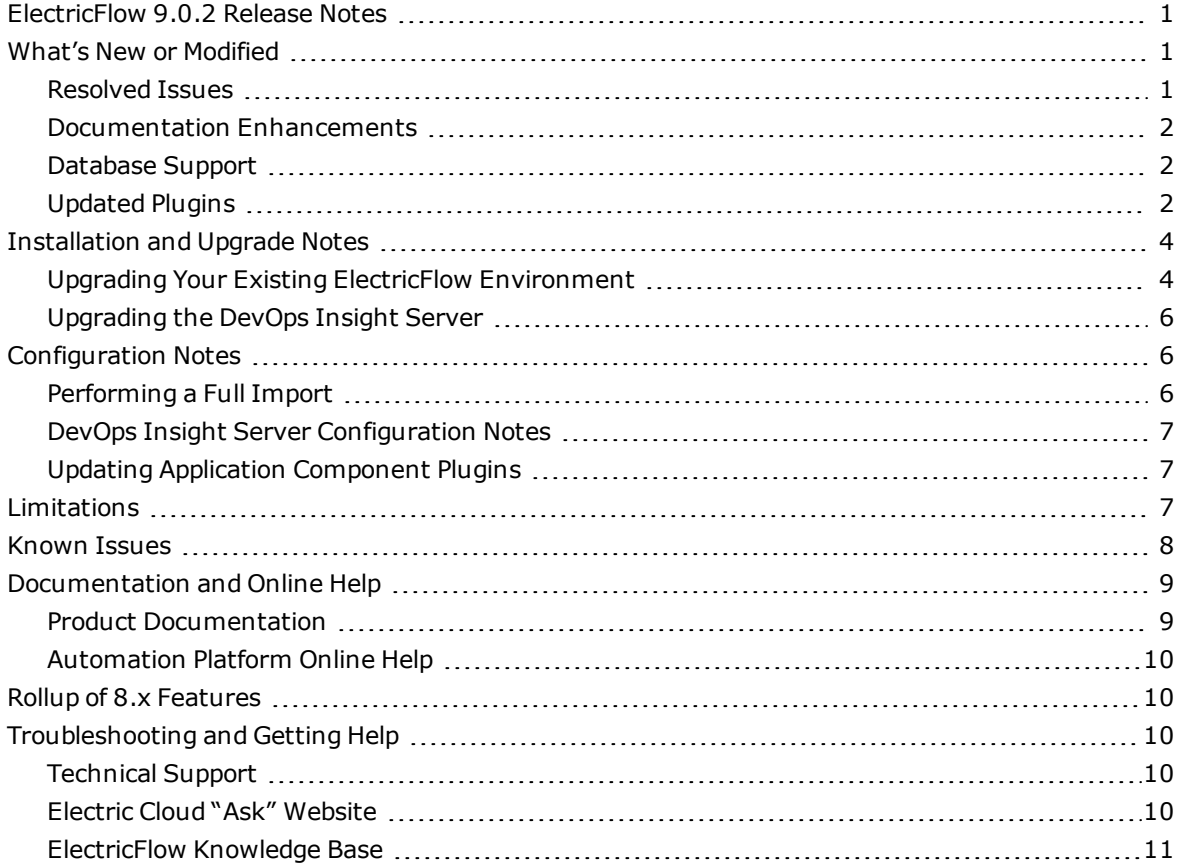

<u> 1989 - Johann Barnett, fransk politiker</u>

## <span id="page-4-0"></span>**ElectricFlow 9.0.2 Release Notes**

ElectricFlow 9.0.2 is a maintenance release (MR). For details about the ElectricFlow release strategy, see the [ElectricFlow/ElectricCommander](https://electriccloud.zendesk.com/hc/en-us/articles/201638085-ElectricFlow-ElectricCommander-Release-Strategy-update) Release Strategy Update.

ElectricFlow® is an enterprise-grade DevOps Release Automation platform that simplifies provisioning, building, and releasing multi-tiered applications. Its model-driven approach to managing environments and applications lets teams coordinate multiple pipelines and releases across hybrid infrastructure in an efficient, predictable, and auditable way.

## <span id="page-4-2"></span><span id="page-4-1"></span>**What's New or Modified**

#### **Resolved Issues**

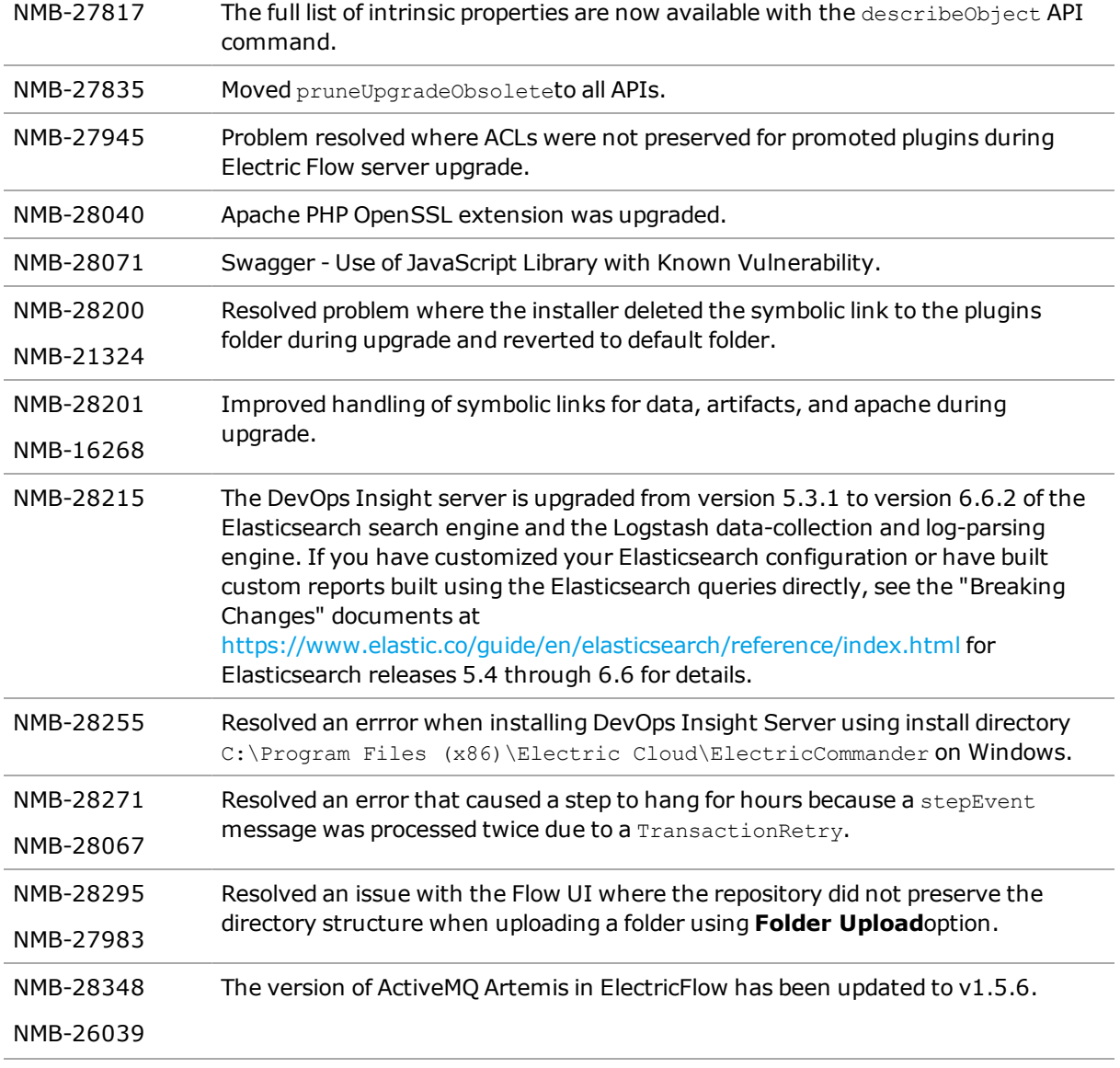

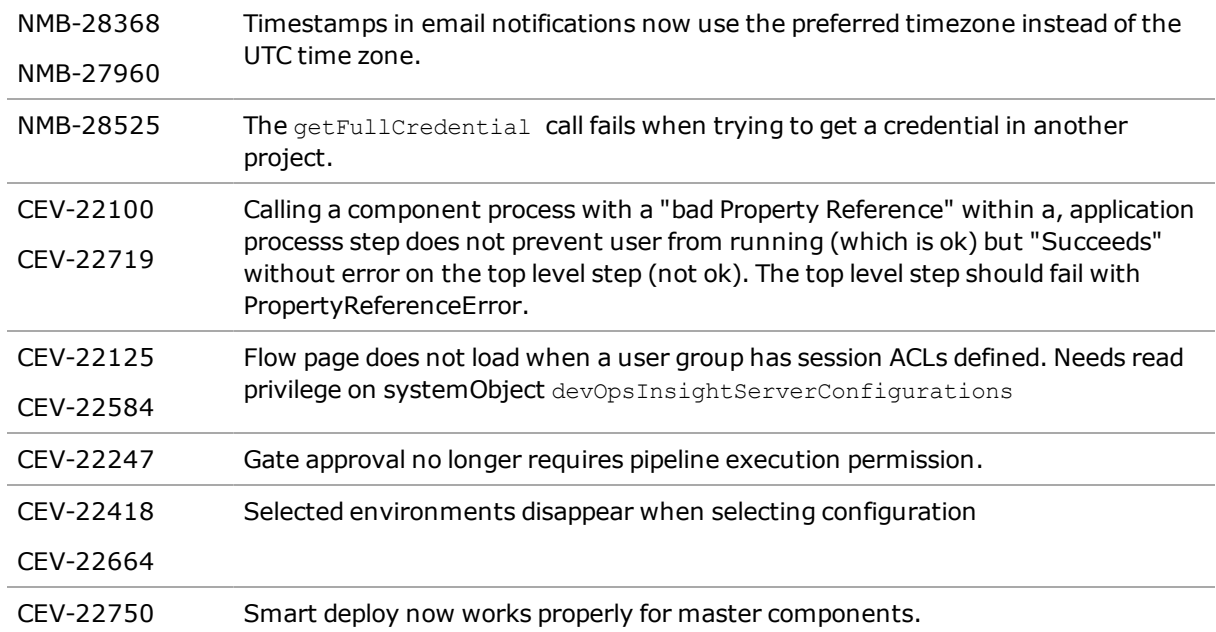

### <span id="page-5-0"></span>**Documentation Enhancements**

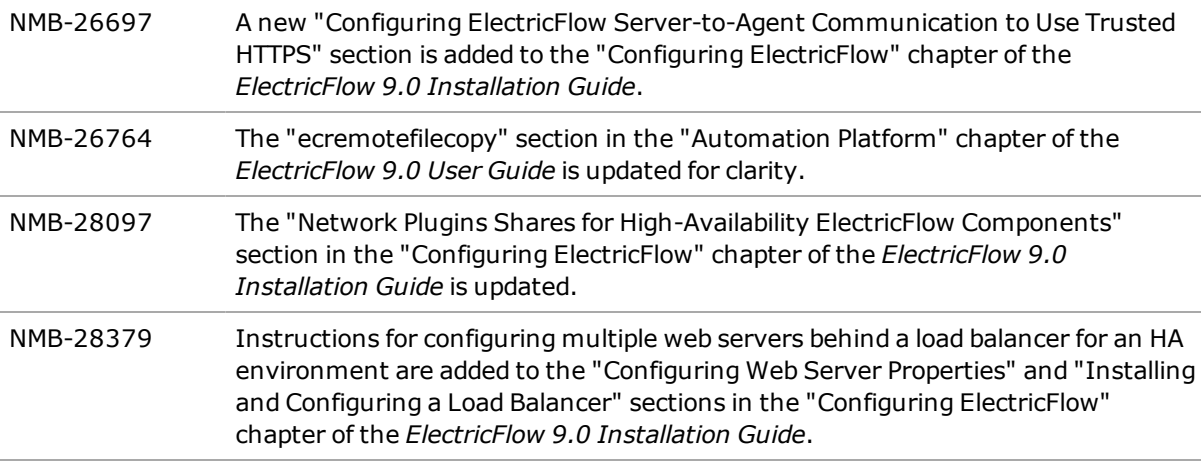

#### <span id="page-5-1"></span>**Database Support**

NMB-28510 Support for Oracle 19c is added.

### <span id="page-5-2"></span>**Updated Plugins**

This section lists plugins that have new functionality introduced in this release. The version numbers are provided for convenience: refer to the individual plugin documentation for more details.

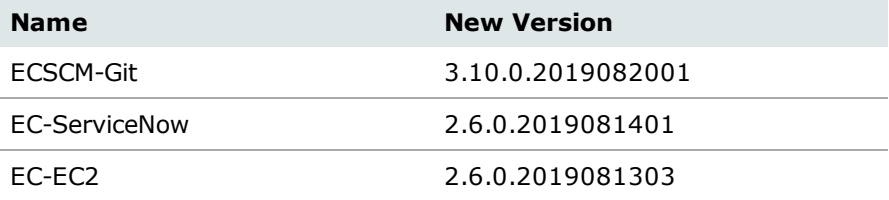

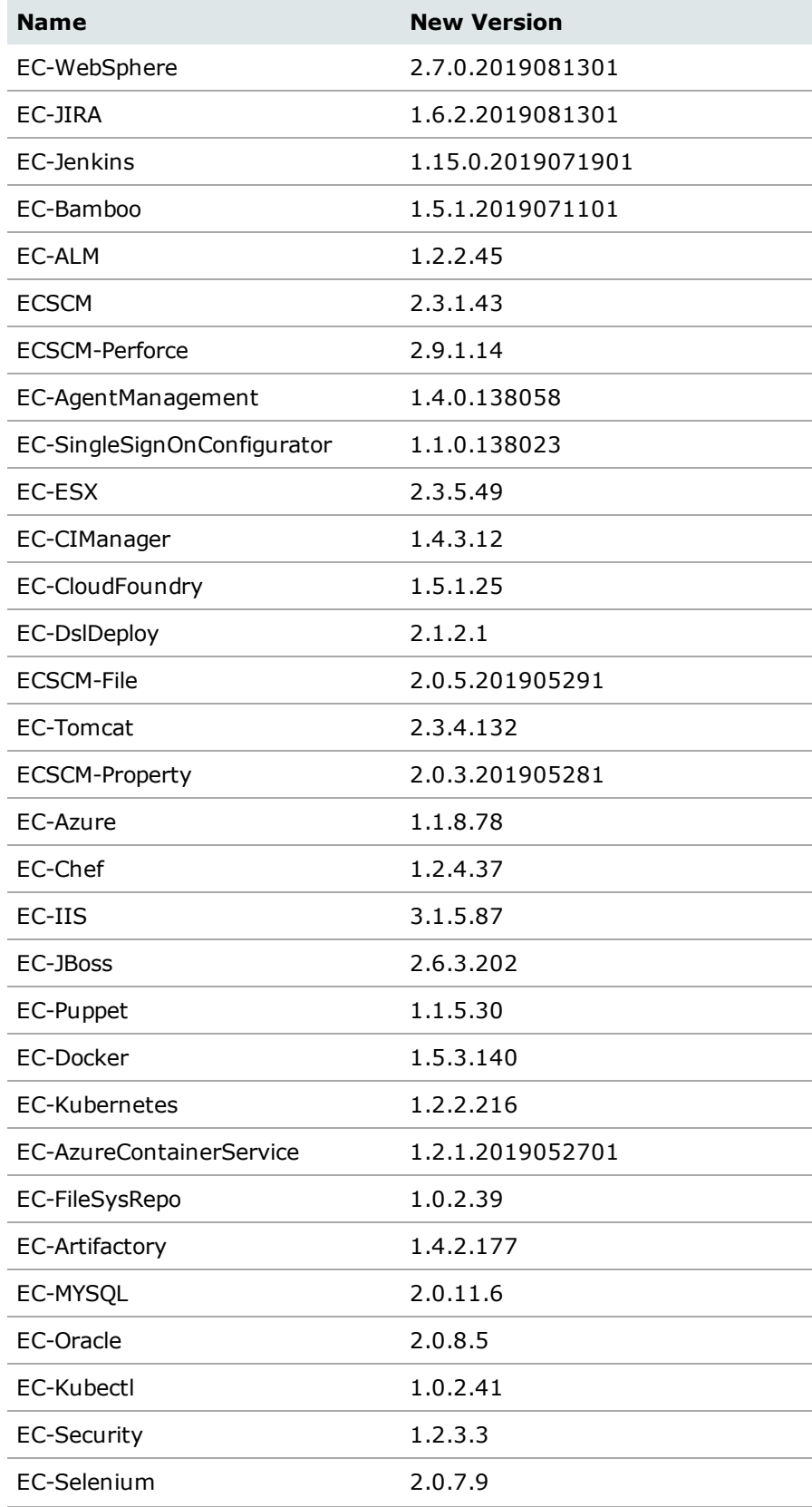

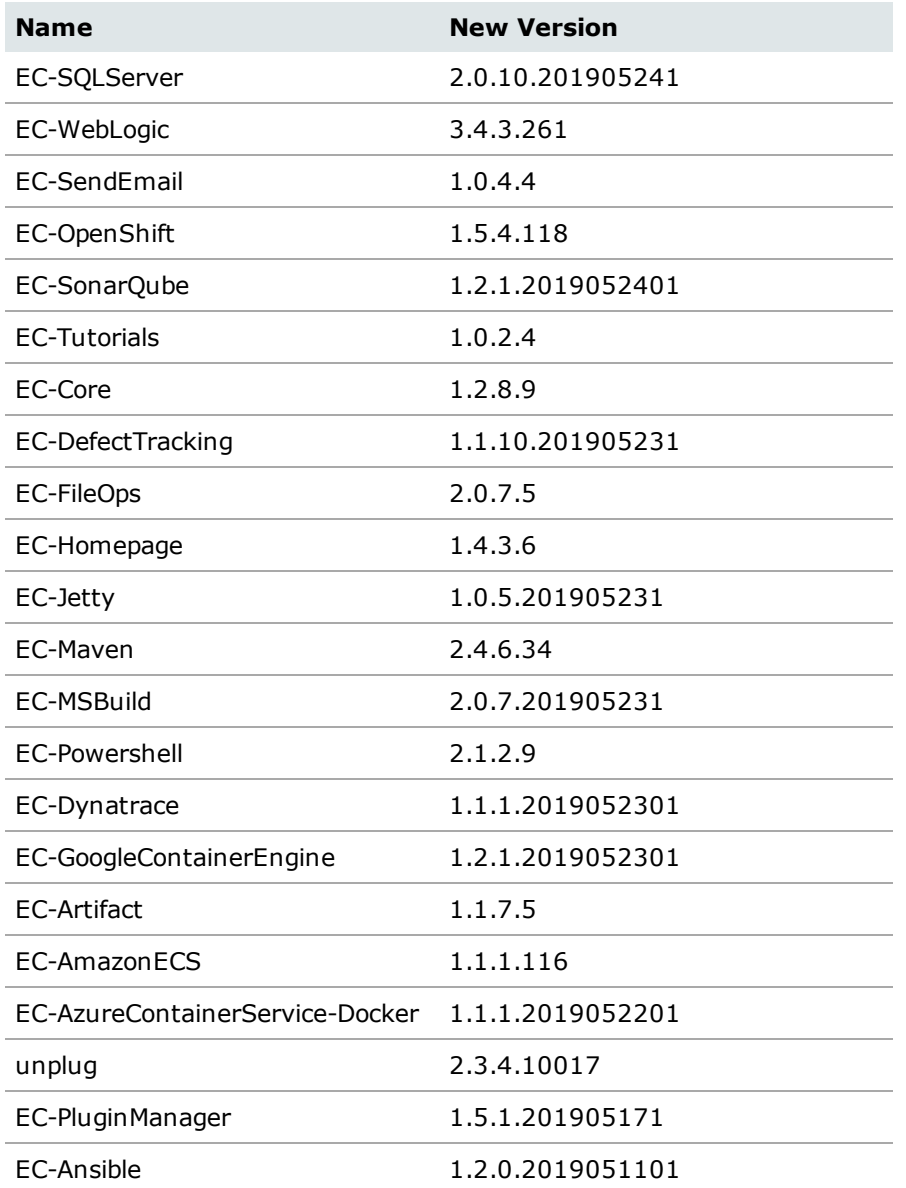

<span id="page-7-0"></span>For a complete list of bundled plugins, see the "Plugins That are Bundled with ElectricFlow" appendix in the *ElectricFlow 9.0 User Guide* found [here](http://docs.electric-cloud.com/eflow_doc/FlowIndex.html).

## **Installation and Upgrade Notes**

For complete installation and upgrade information, see the *ElectricFlow 9.0 Installation Guide* found [here.](http://docs.electric-cloud.com/eflow_doc/FlowIndex.html)

### <span id="page-7-1"></span>**Upgrading Your Existing ElectricFlow Environment**

**Important:** *Before starting an upgrade*, make sure to back up your existing ElectricFlow data.

<sup>l</sup> Upgrades to ElectricFlow 9.*x* are supported only from ElectricCommander 5.0 or any version before 9.0. Upgrade to version 9.x from any ElectricCommander version that is 4.2 or earlier is not supported. For upgrade instructions, see the *ElectricFlow 9.0 Installation Guide* found [here.](http://docs.electric-cloud.com/eflow_doc/FlowIndex.html)

- Upgrading from any version before ElectricFlow 8.5 to 9.0.2 requires upgrading your older version of DevOps Insight server to DevOps Insight server 9.0.2. Customers upgrading from 8.5 do not need to upgrade their DevOps Insight server instance which is expected to already be version 8.5 as ElectricFlow 8.5 required DevOps Insight server 8.5.
- <sup>l</sup> You cannot upgrade from a previous version running the built-in database to an ElectricFlow 8.*x* database. If you want to continue using the built-in database in ElectricFlow 8.*x*, follow the database upgrade procedures described in the *ElectricFlow 9.0 Installation Guide* found [here.](http://docs.electric-cloud.com/eflow_doc/FlowIndex.html)
- If your XML export file from ElectricFlow 8.0.1 or earlier versions has elements containing applicationServiceMapping, you must change all instances of that string in the file to serviceClusterMapping before importing the file into version 8.1. For example, change the following XML:

```
<applicationServiceMapping>
   <applicationServiceMappingId>9efcda31-a85f-11e7-8500-
0800279f198d</applicationServiceMappingId>
   <applicationServiceMappingName>9efcda31-a85f-11e7-8500-
0800279f198d</applicationServiceMappingName> 
  …
</applicationServiceMapping>
to
<serviceClusterMapping>
    <serviceClusterMappingId>9efcda31-a85f-11e7-8500-
0800279f198d</serviceClusterMappingId>
    <serviceClusterMappingName>9efcda31-a85f-11e7-8500-
0800279f198d</serviceClusterMappingName>
  …
</serviceClusterMapping>
```

```
(CEV-16237 and CEV-16158)
```
• The DevOps Insight installer overwrites the elasticsearch. yml configuration file with a new file. As of DevOps Insight version 8.3, the file includes a Custom Settings section, which lets you add Elasticsearch settings not managed by the DevOps Insight server without being lost during an upgrade. If you added settings to this file in version 8.2 or earlier that you want to preserve, you must back up the file to a separate location *before* upgrading to version 9.0 or newer versions and then add the settings to the Custom Settings section after the upgrade. During future upgrades, the installer will preserve the settings in the Custom Settings section. (NMB-25850)

#### *Ensuring the Correct Default MySQL Collation*

- Since release  $8.0.1$ , Electric Cloud has instructed customers using a MySQL database to use the following two lines in their MySQL configuration:

```
init connect='SET collation connection = utf8 unicode ci, NAMES utf8'
skip-character-set-client-handshake
```
Before upgrading ElectricFlow, you must remove these lines or comment them out. Otherwise, jobs will not start. For further details about MySQL configuration recommendations, see Knowledge Base article *[KBEC-00356](https://helpcenter.electric-cloud.com/hc/en-us/articles/115000504203-KBEC-00356-MySQL-Configuration-Recommendations)*. (NMB-27937)

- <sup>l</sup> If the collation is not configured correctly, then entering non-ASCII text into ElectricFlow might cause errors. For example, setting a release name to a non-ASCII value and attempting a search causes an exception.
- <sup>l</sup> If your MySQL database schema or any tables in it are set to a non-UTF-8 collation order, see Knowledge Base article *[KBEC-00385](https://helpcenter.electric-cloud.com/hc/en-us/articles/360000179866-KBEC-00385-Converting-a-MySQL-Database-From-Latin-1-to-UTF-8-Before-Upgrading-to-ElectricFlow-8-0-1)* for detailed instructions about safely converting your schema to UTF-8. (NMB-26521)

#### *Upgrading Agents that Run the ec-groovy Job Step in Multizone Deployments*

In multi-zone ElectricFlow deployments, ElectricFlow agents that are in a different zone than the ElectricFlow server must be upgraded to version 9.0 or later for the  $ec-groovy$  job step to run successfully on those agents. You must also upgrade the gateway agents that lead back to the server's zone including those in any zones in between the agent's zone and the server's zone. (NMB-27490)

For details about multiple zones and gateway agents, see the "Gateways and Zones," "Zones," and "Gateways" sections in the "Automation Platform" chapter of the *ElectricFlow User Guide* found [here](http://docs.electric-cloud.com/eflow_doc/FlowIndex.html).

#### *Removing the SSL 2.0 Client Hello or SSLv2Hello Protocol from Your Security Configurations*

We recommend removing the SSL 2.0 Client Hello or SSLv2Hello protocol from your security configurations for all components. When you do this, you would also need to upgrade older agents to the latest version to avoid security risks. You would need to upgrade agents if you are using the following agent versions. (NMB-27934)

- Windows, Linux:  $6.0.3$  or older;  $6.2$  or older
- Sun Solaris, HP UX, Mac OS: 8.4 or older

### <span id="page-9-0"></span>**Upgrading the DevOps Insight Server**

This section provides information about upgrading the DevOps Insight server from Version 7.3 to Version 9.0*.*

#### *Re-Specifying Configuration Settings Not Preserved During the Upgrade*

The installers (GUI, interactive console, and silent mode) for the DevOps Insight server do not preserve the configuration setting for the DevOps Insight server host name (--hostName) or the setting for the Elasticsearch number of shards (--elasticsearchNumberOfShards) during the upgrade from 7.3 to 9.0.1. If you specified non default values during the 7.3 Reporting server installation, you must respecify these settings during the upgrade. (All other settings are preserved.)

## <span id="page-9-2"></span><span id="page-9-1"></span>**Configuration Notes**

### **Performing a Full Import**

During a full import, the import operation might hang in the following scenarios. To import successfully into ElectricFlow 8.0 and newer versions, perform the appropriate workarounds (CEV-15447 and (CEV-11873):

- A manual process step in a process has formal parameters. The workaround is to remove the entry related to the property sheet for the job step that is associated with the manual process step.
- In the exported XML file from the earlier release, two pipelines are in different projects, and both pipelines have no gate tasks. The flow associated with the pipeline is duplicated under both projects. The workaround is to remove the flow element under the projects.

#### <span id="page-10-0"></span>**DevOps Insight Server Configuration Notes**

For a production environment, Electric Cloud recommends that you install the DevOps Insight server on a system other than systems running other ElectricFlow components (such as the ElectricFlow server, web server, repository server, or agent). If you must install it on the same system (such as for testing or other non-production or trial-basis situations) see "Running the DevOps Insight Server on a System with Other ElectricFlow Components" in the *ElectricFlow Installation Guide* at [http://docs.electric-cloud.com/eflow\\_doc/FlowIndex.html](http://docs.electric-cloud.com/eflow_doc/FlowIndex.html) for details.

### <span id="page-10-1"></span>**Updating Application Component Plugins**

Application components are based on plugins (EC-Artifact, EC-Maven and EC-FileSysRepo) with plugin details (such as name, procedure, and parameters) stored in properties on the component. Before version 5.4, the value for the pluginProjectName property included the plugin name and version (for example, EC-Artifact-1.0.3.4), which closely tied components to specific versions.

When you export your project data before upgrading from ElectricCommander 5.0, 5.1, 5.2, or 5.3 to ElectricFlow 9.*x,* you must update the application component plugin versions in the export file to the versions on the target ElectricFlow server before importing the data to ElectricFlow 9.*x*.

For example, if the promoted EC-Artifact plugin version is 1.0.4.1, then in the snippet below, you would change EC-Artifact-1.0.3.4 to EC-Artifact-1.0.4.1:

<property>

```
  <propertyId>3f509ffd-506b-11e6-9960-f01faf2c26a3</propertyId>
   <propertyName>pluginProjectName</propertyName>
   <counter>0</counter>
   <createTime>2016-07-23T00:20:20.829Z</createTime>
   <expandable>1</expandable>
   <lastModifiedBy>admin</lastModifiedBy>
   <modifyTime>2016-07-23T00:20:20.829Z</modifyTime>
   <owner>admin</owner>
 <tracked>1</tracked>
   <value>EC-Artifact-1.0.3.4</value>
   </property>
<property>
```
<span id="page-10-2"></span>Starting with release 5.4, ElectricFlow uses the plugin key (which does not include the version) when defining a component. (CEV-6679)

## **Limitations**

• When an application is cloned from one project (the original project) to another (the destination project), the tier maps for the application will point to the environments with the same names in the destination project. To deploy the application to the environments in the original project, you must create tier maps connecting the application to those environments.

• When an assignee is added in a manual process step or stage task through the web interface, the Search field displays only the users who have actually logged into the system.

## <span id="page-11-0"></span>**Known Issues**

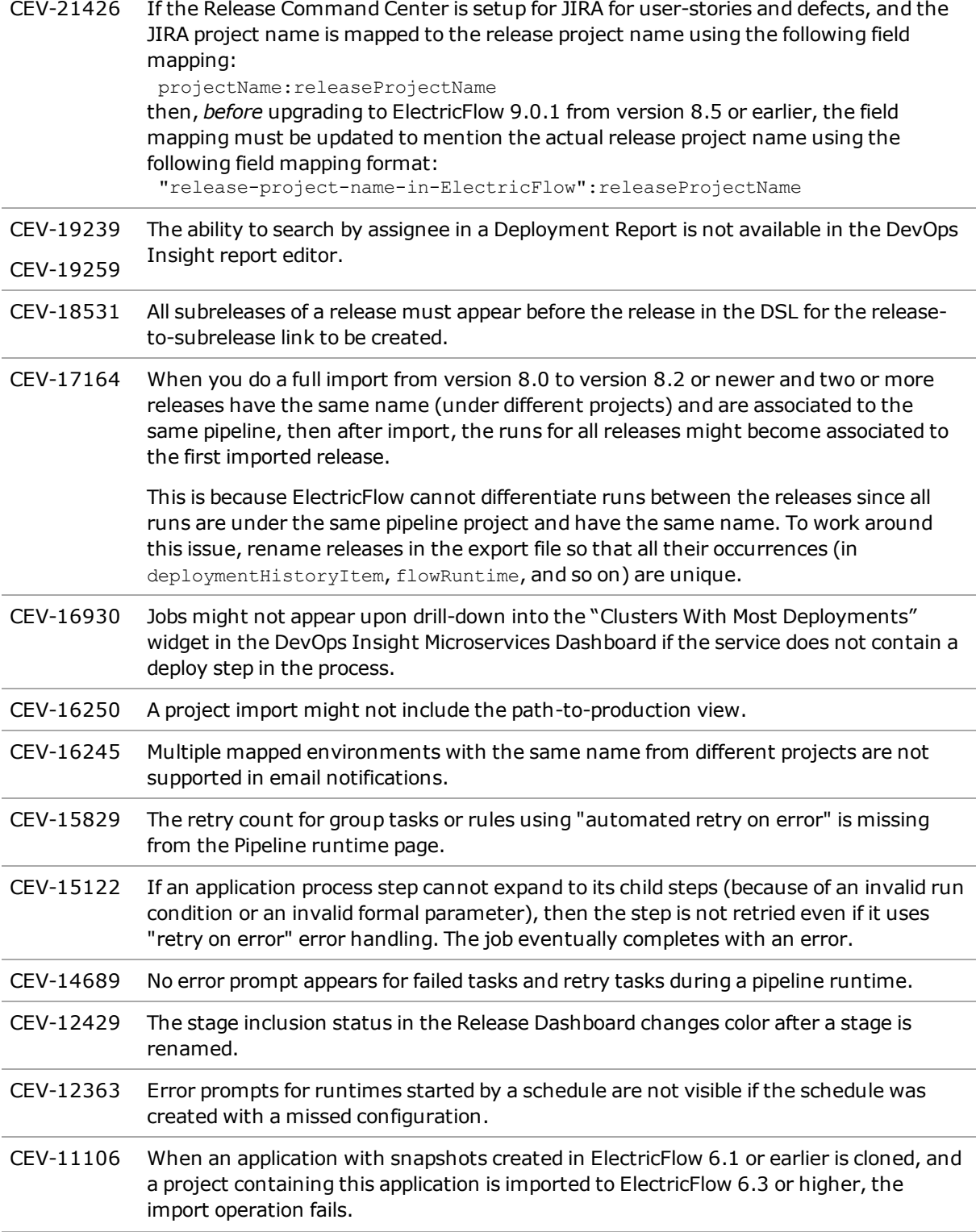

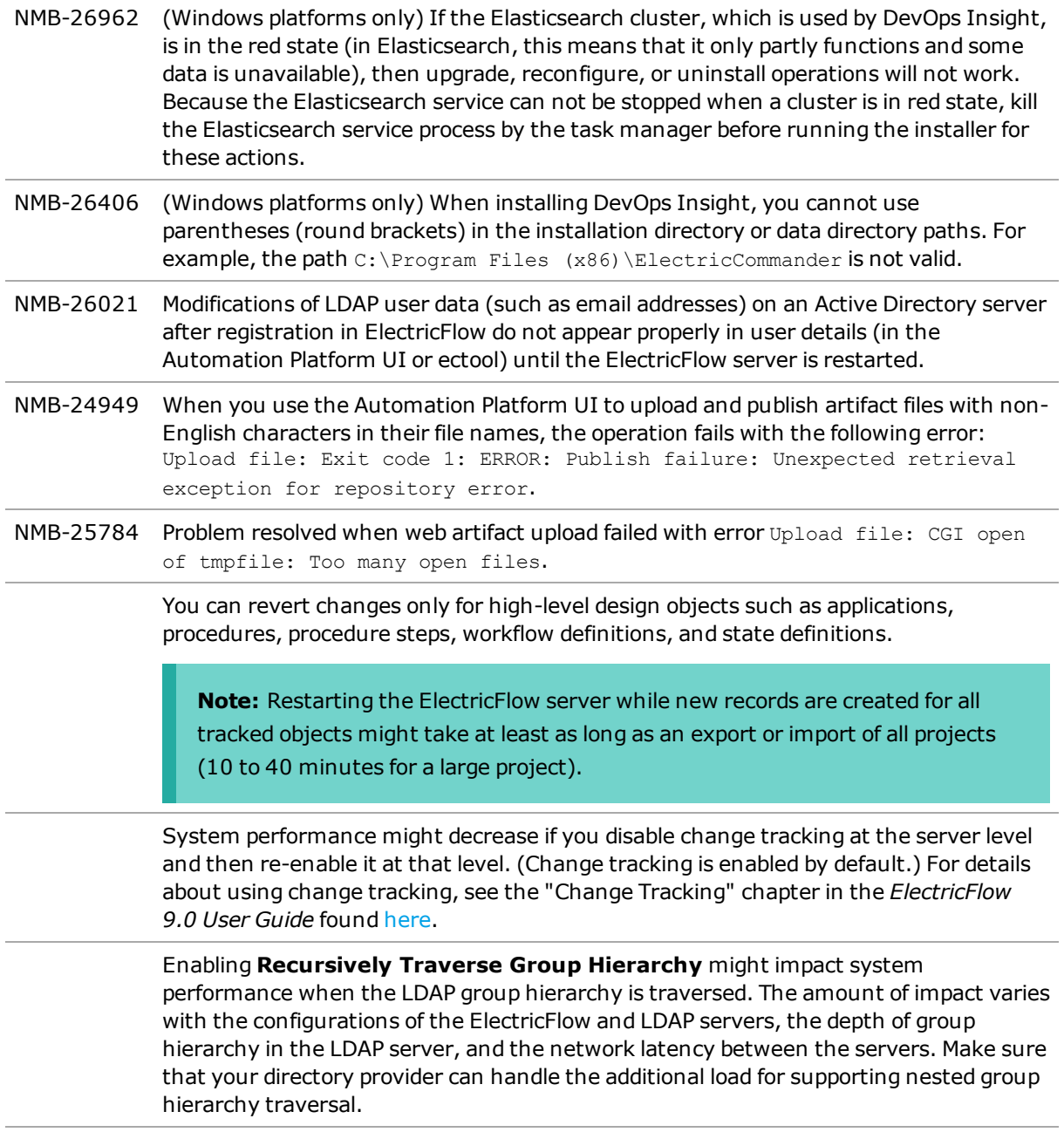

## <span id="page-12-1"></span><span id="page-12-0"></span>**Documentation and Online Help**

## **Product Documentation**

ElectricFlow product documentation is available [here](http://docs.electric-cloud.com/eflow_doc/FlowIndex.html) as follows:

- <sup>l</sup> *ElectricFlow Installation Guide*
- <sup>l</sup> *ElectricFlow User Guide*
- <sup>l</sup> *ElectricFlow API Guide*
- <sup>l</sup> *ElectricFlow Release Notes*
- <sup>l</sup> *Groovy API Guide*
- <sup>l</sup> *DevOps Foresight Installation and User Guide*

<span id="page-13-0"></span>Documentation on the website is updated periodically.

### **Automation Platform Online Help**

<span id="page-13-1"></span>The Automation Platform web UI has a complete, robust, context-sensitive online help system. To use it, click the **Help** button in any page of the web UI.

## **Rollup of 8.x Features**

Besides providing the many new improvements outlined above in these release notes, ElectricFlow v9.0 rolls up previous feature releases since v8.0. Please see the links below for information about each.

- [Release](http://docs.electric-cloud.com/eflow_doc/8_5/ReleaseNotes/HTML/FlowReleaseNotes_8_5.htm) Notes v8.5
- [Release](http://docs.electric-cloud.com/eflow_doc/8_4/ReleaseNotes/HTML/FlowReleaseNotes_8_4.htm) Notes v8.4
- **[Release](http://docs.electric-cloud.com/eflow_doc/8_3/ReleaseNotes/HTML/FlowReleaseNotes_8_3.htm) Notes v8.3**
- **.** [Release](http://docs.electric-cloud.com/eflow_doc/8_2/RN/HTML/FlowReleaseNotesHTML.htm) Notes v8.2
- <span id="page-13-2"></span> $\cdot$  [Release](http://docs.electric-cloud.com/eflow_doc/8_1/RN/HTML/FlowReleaseNotesHTML.htm) Notes v8.1

## <span id="page-13-3"></span>**Troubleshooting and Getting Help**

#### **Technical Support**

Contact Electric Cloud technical support:

- $\bullet$  +1 408.419.4300, option 2. Hours are 9 A.M. -5 P.M. PT Monday-Friday (except holidays)
- [support@electric-cloud.com](mailto:support@electric-cloud.com)
- <sup>l</sup> <https://helpcenter.electric-cloud.com/> and then click **Submit a request** to submit or see your support tickets

Be prepared to provide your:

- Name, title, company name, phone number, and email address
- Operating system and version number
- Product name and release version
- Problem description

#### <span id="page-13-4"></span>**Electric Cloud "Ask" Website**

Go to [http://ask.electric-cloud.com—](http://ask.electric-cloud.com/)a member-moderated community forum where you can:

- Ask and answer questions as well as comment on (and vote for) the questions of others and their answers
- Get help with installation and configuration
- Submit feedback

## <span id="page-14-0"></span>**ElectricFlow Knowledge Base**

Go to <https://helpcenter.electric-cloud.com/hc/en-us/sections/200516863-ElectricFlow-KB> to find indepth explanations of specific topics and solutions for specific problems.